### **1. Instrucciones de Seguridad**

Por favor lea cuidadosamente el siguiente manual del usuario y sus instrucciones de seguridad antes de instalar o usar el equipo.

### **1.1 Instalación**

- ★ Si el UPS es trasladado directamente desde un ambiente frió a uno calido puede correr el riesgo de condensación. El UPS debe estar completamente seco antes de ser instalado. Se recomiendan al menos 2 horas de climatización.
- ★ No instale el UPS cerca del agua o en un ambiente húmedo.
- ★ No instale el UPS donde pueda estar expuesto directamente a los rayos solares o cerca de alguna fuente de calor.
- ★ No bloquee las ventilaciones del UPS (Frente y Ventiladores).
- ★ No conecte equipos al UPS que puedan sobrecargarlo (impresoras láser, fotocopiadoras, heladeras, aires acondicionados etc..) A menos que los mismos hayan sido tenidos en cuenta en el dimensionamiento del UPS.
- ★ Coloque los cables de manera tal de que no sean pisados o tironeados.
- ★ El UPS esta provisto con Terminal de tierra, conecte el mismo al gabinete de baterías y ambos a tierra por su seguridad.
- ★ Por su seguridad se recomienda instalar un único interruptor de salida del UPS para permitir el corte de la línea de alimentación de los consumos protegidos en forma rápida en caso de emergencia.

-1-

Dicho interruptor deberá proteger la instalación, y a las personas a través de sendos Disyuntores diferenciales. Consulte con su electricista respecto a las normas de seguridad a seguir.

- ★ En equipos trifásicos se recomienda usar interruptores Tetrapolares, para cortar las fases y el neutro en caso de accionamiento, de acuerdo a normas de seguridad eléctrica IEC.
- ★ El UPS debe ser instalado por personal calificado ya que es de conexión permanente.
- ★ Siempre conecte el Terminal de tierra a la tierra de seguridad del edificio.

### **1.2 Uso del UPS**

- ★ No desconecte el Terminal de tierra ni en el UPS ni en el tablero seccional que la alimente, de hacerlo cancelara toda protección a las personas que operan a la salida de la misma.
- ★ CUIDADO!!! Los terminales de salida del UPS pueden entregar electricidad aun cuando el UPS no se encuentre conectado a la línea de alimentación comercial.
- ★ CUIDADO!!!! Para desconectar el UPS primero presione la tecla OFF para apagarlo completamente y desconecte las terminales de entrada.
- ★ Asegúrese de que no le pueda entrar líquidos ni objetos externos al UPS.
- ★ El UPS puede ser utilizado por cualquier individuo que haya leído estas instrucciones, sin experiencia previa

### **1.3 Mantenimiento, service y fallas**

- ★ El UPS opera con voltajes peligrosos. Las reparaciones deben ser realizadas únicamente por personal calificado.
- ★ Peligro de shock eléctrico. Incluso aun cuando el equipo ha sido desenchufado sus componentes internos están conectados a la batería, lo cual puede ser potencialmente peligroso.
- ★ CUIDADO!!! Desconectar las baterías antes de realizar cualquier reparación o mantenimiento sobre el equipo. Verificar que no haya corrientes presentes y que el BUS de capacitares este descargado. Verifique que no tenga tensión en los terminales de entrada y salida del UPS.
- ★ Las baterías deben ser reemplazadas solo por personal calificado.
- ★ CUIDADO!!! Peligro de shock eléctrico. El circuito de la batería no esta aislado de la entrada de voltaje. Puede haber peligrosas descargas de voltajes entre las terminales de las baterías y la tierra. Verifique que no haya tensiones presentes antes de realizar el mantenimiento del equipo.
- ★ CUIDADO!!! Las baterías tienen una alta capacidad de corriente de cortocircuito, no puentee sus terminales con un cable o herramienta, usted podría sufrir quemaduras o heridas. Tome todas las medidas de seguridad especificadas a continuación, y todas las precauciones necesarias, al manipular baterías:
	- -Quítese joyas, relojes de pulsera, anillos y cualquier otro objeto metálico.
	- -Utilice solo herramientas con aislacion eléctrica.
- ★ Al reemplazar las baterías se lo debe hacer por igual cantidad, tipo y calidad de las mismas.
- ★ No deseche las baterías arrojándolas al fuego, ya que se corre el riesgo de provocar una explosión.

-3-

- ★ No habrá o destruya las baterías. Las mismas liberan electrolitos que pueden ser perjudiciales y toxicas para la piel y ojos.
- ★ Reemplazar los fusibles por fusibles del mismo tipo y amperaje para evitar daños.
- ★ No desarmar el UPS, salvo que sea por personal calificado.

### **1.4 Transporte**

★ Transporte el UPS en su embalaje original (para proteger el equipo de golpes)

### **1.5 Depósito**

★ Los UPS deben ser apilados en un ambiente seco y ventilado.

### **1.6 Estandares**

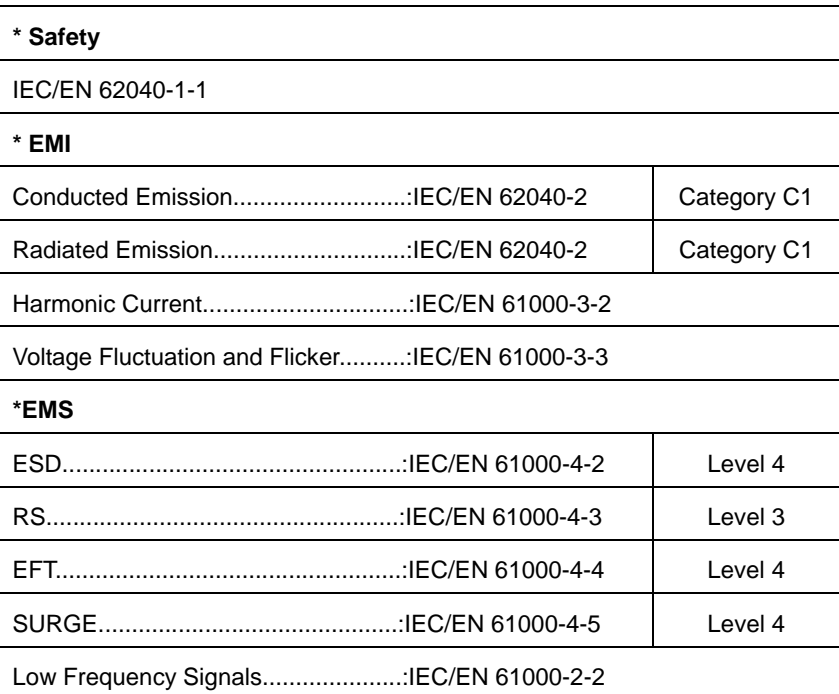

-4-

## **2. Descripción de los símbolos utilizados comúnmente**

Todos o algunos de los siguientes símbolos son utilizados en este manual. Es aconsejable que se familiarice con los mismos y que entienda su significado:

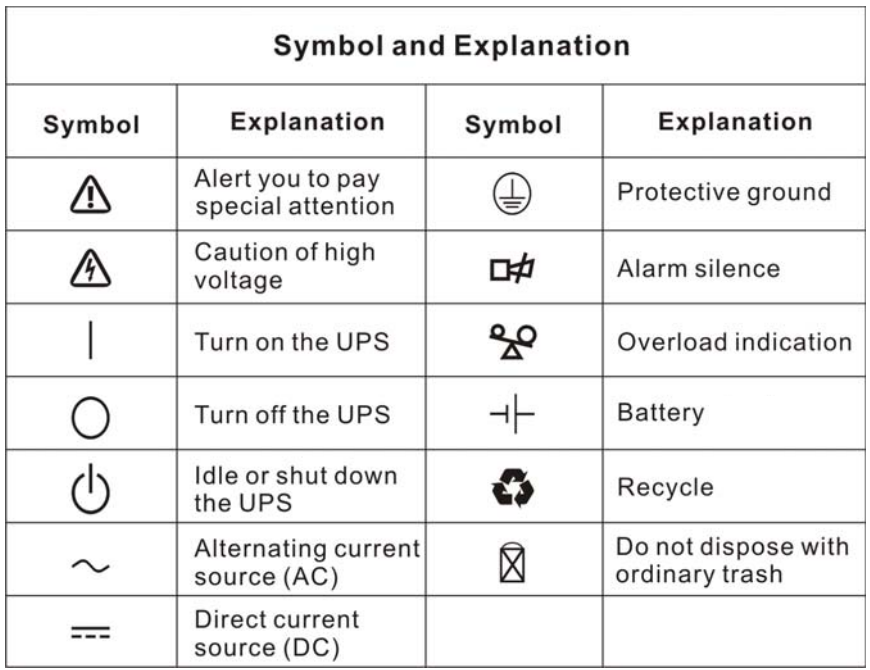

-5-

### **3. Introducción**

### **3.1 Descripción del sistema y modelo.**

Este UPS es de Tecnología On Line Doble Conversión, por lo tanto probé una perfecta protección especialmente a computadoras, sistemas de comunicaciones, equipos electrónicos sensibles en general.

Esta tenconologia elimina todos los disturbios eléctricos que afectan a las redes comerciales, entregando una energía pura, regulada en tensión y frecuencia, libre de espureos e ininterrumpida a las cargas sensibles conectadas a su salida.

El UPS posee un rectificador que convierte toda la energía de entrada en Corriente Continua, allí elimina todas las impurezas de la misma, con esta energía Continua carga las baterías y alimenta a un Inversor que genera una energía eléctrica senoidal, pura, ininterrumpible y libre de todo espureo con la cual alimenta a sus equipos sensibles en toda condición de la energía de entrada del UPS.

Las computadoras y periféricos que se alimentan a través del UPS, seguirán siendo alimentados por la misma ante una falla o corte de energía eléctrica comercial, gracias a las baterías que posee la misma en forma automática, sin necesidad de la intervención del usuario

Este manual es aplicable a los siguientes modelos:

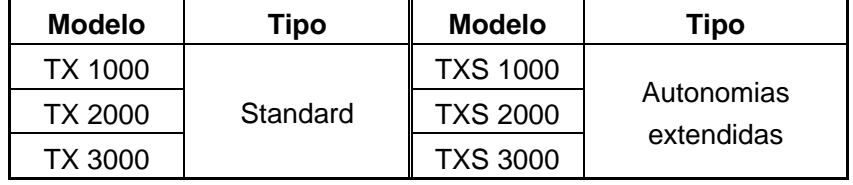

"TXS": Modelo con cargador para autonomias extendidas

### **4. Panel**

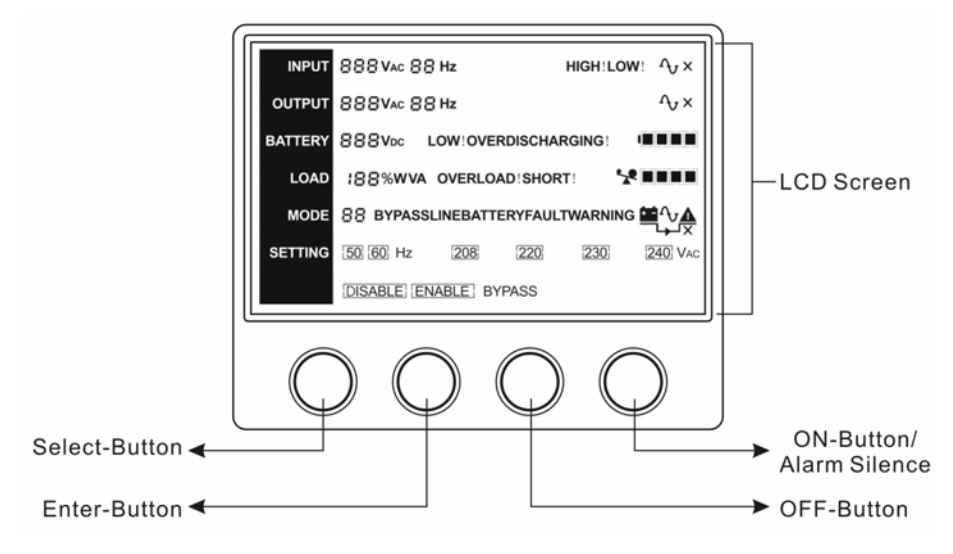

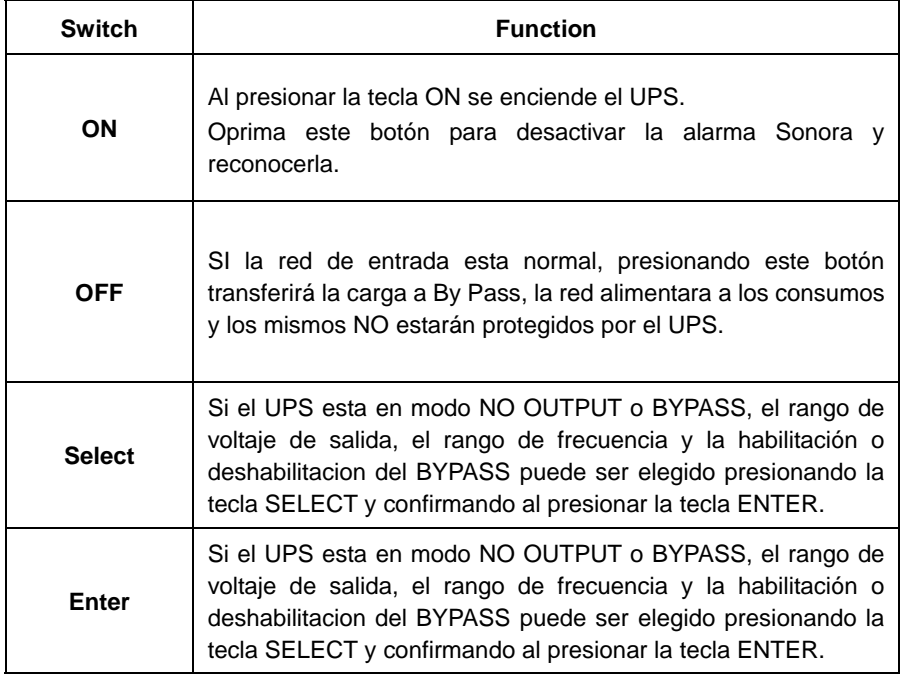

-7-

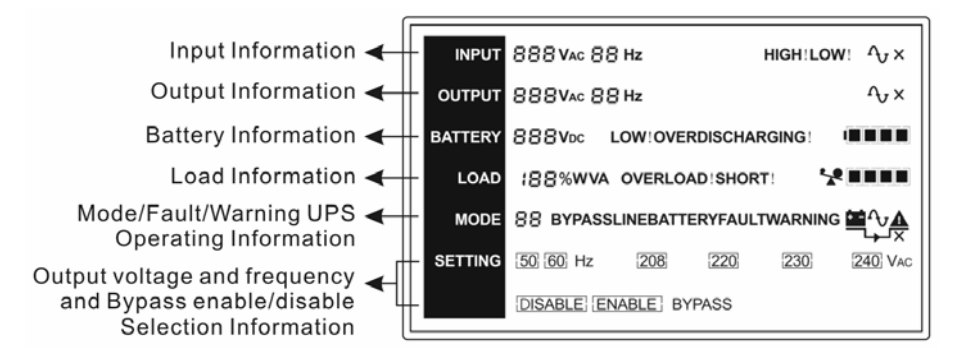

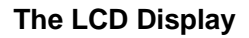

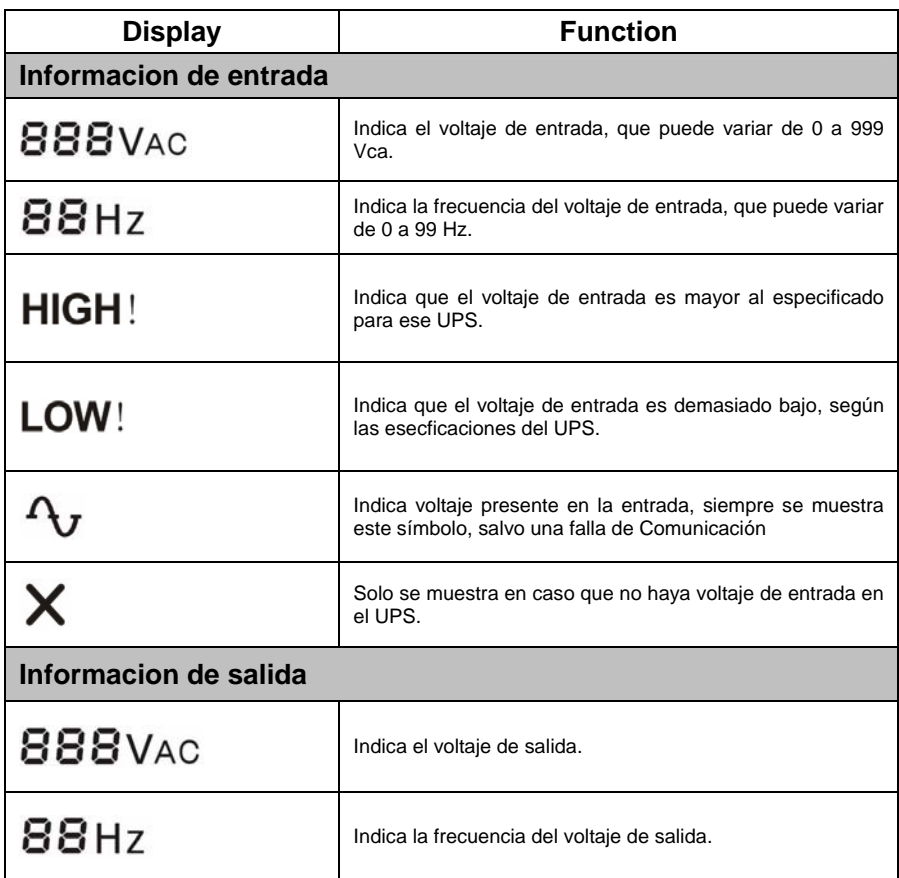

-8-

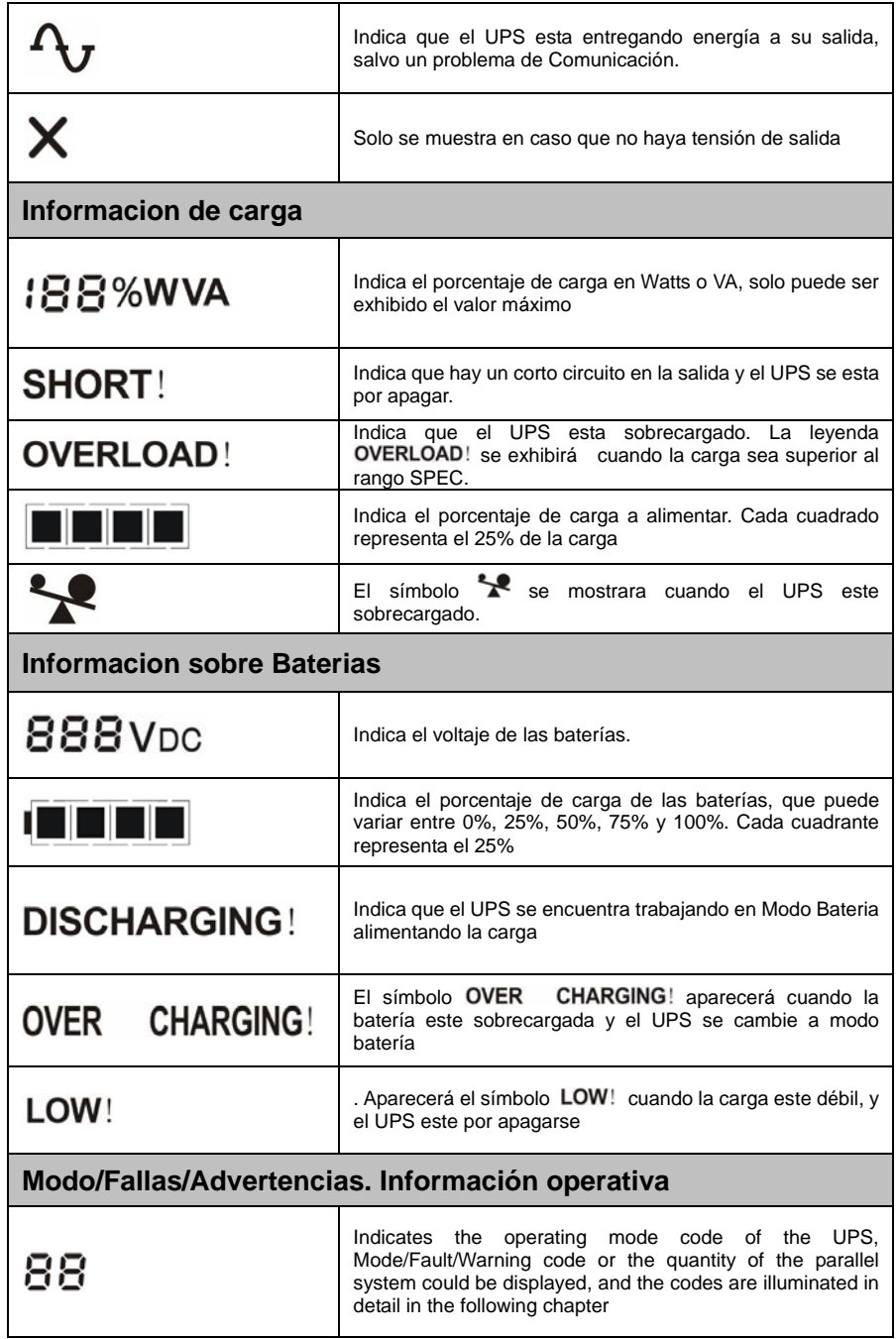

-9-

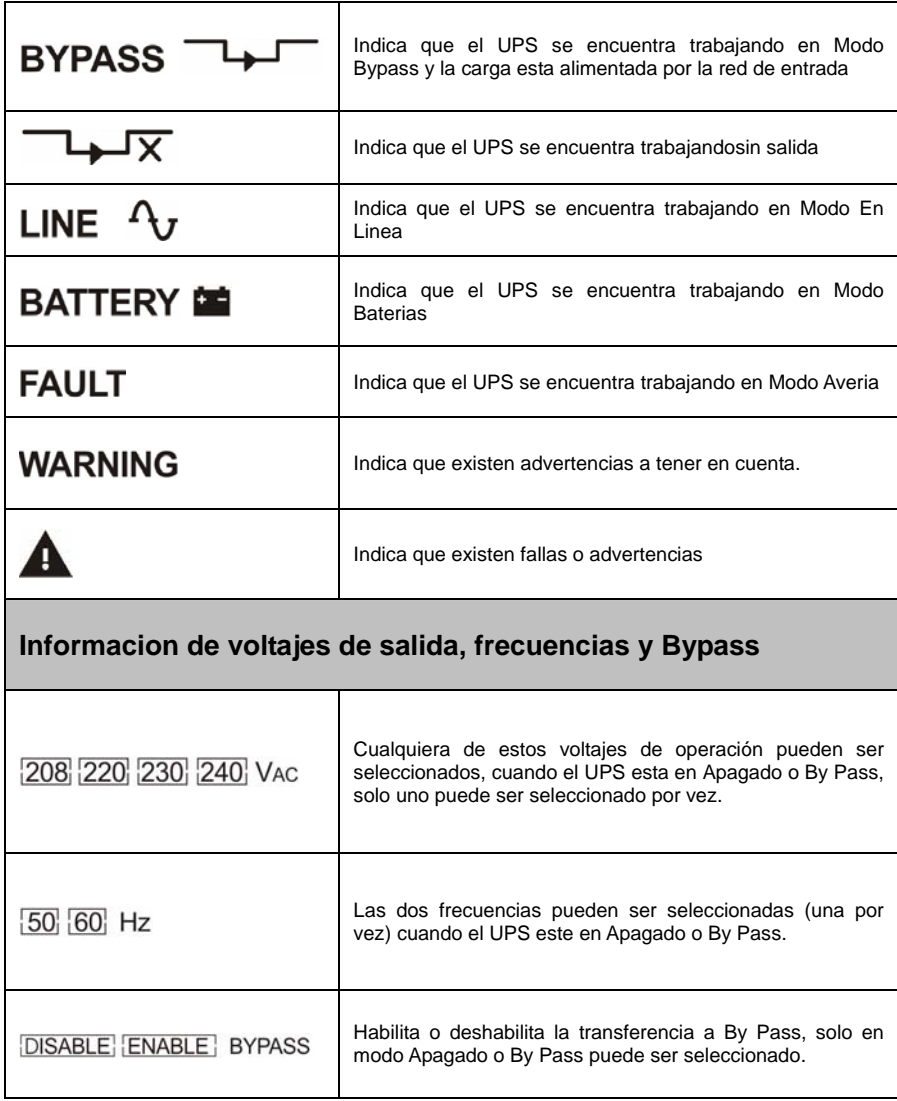

-10-

## **5. Conexion y uso del UPS**

¡El sistema debe ser instalado y cableado solo por personal calificado y siguiendo las normas de seguridad!

### **5.1 Inspección:**

 Abra el paquete y controle el contenido del mismo. Inspeccione la apariencia externa del UPS para controlar que no este dañado. No instale ni utilice el equipo si el mismo esta dañado o le falta alguna parte. En este caso comuníqueselo inmediatamente a su proveedor.

### **5.2 Carga de Baterias:**

Cargue completamente las baterias durante 1 o 2 horas. Puede utilizar el UPS directamente si cargar las baterías previamente pero la autonomía de las mismas será menor que la estandar.

### **5.3 Encendido del UPS:**

#### **(1) Con corriente de entrada:**

Presione la tecla "I" por más de 1 segundo para encender el UPS. El UPS realizara un auto testeo y comenzara a operar en Modo inversor. El display LCD se encenderá e indicara el estado del UPS.

#### **(2) Arranque en Frío, sin red comercial:**

Aunque el UPS no se encuentre conectado a la re comercial, presione la tecla "I" por más de 1 segundo para encender el UPS. El UPS realizara un auto testeo y comenzara a operar en Modo inversor. El display LCD se encenderá e indicara el estado del UPS.

-11-

### **5.4 Testeo del UPS:**

Compruebe la función del UPS encendiéndola o desconectándola de la corriente de entrada.

### **5.5 Apagado UPS:**

#### **(1) En Modo Inversor:**

Presione la tecla " $\psi$ " por mas de 1 segundo para apagar el UPS. Se realizara un autotesteo. Desconecte la corriente electrica para cortar la tension de salida.

#### **(2) En Modo Baterias:**

Presione la tecla " $\psi$ " por mas de 1 segundo para apagar el UPS. El equipo realizara un autotesteo y luego del mismo se apagara completamente.

### **5.6 Apagado de la alarma sonora:**

Si la alarma sonora es demasiado fuerte en el Modo Batería, puede apagarla presionando la tecla "I" por más de 1 segundo. De todas maneras, la misma volverá a sonar cuando las baterías se estén acabando para recordarle que apague correctamente todos los equipos que esta alimentando el UPS.

### **5.7 Procedimientos operativos para modelos con autonomías extendidas (Modelo TXS)**

- (1) Utilice el pack de baterías con el siguiente voltaje: 36VDC para TXS 1000 (3 pcs de 12V baterías), 96VDC para TXS 2000/ TXS 3000 (8 pcs de 12V baterías).
- (2) Uno de los extremos del conector de baterías se debe conectar al UPS y el otro extremo al gabinete de baterías.
- (3) No conecte ninguna carga todavía. Luego conecte el cable de alimentacion al UPS para que el mismo opere con energia electrica.

-12-

## **6. Modos operativos para todos los modelos**

Los diferentes codigos pueden ser exhibidos en el panel, correspondientes a los diferentes modos operativos

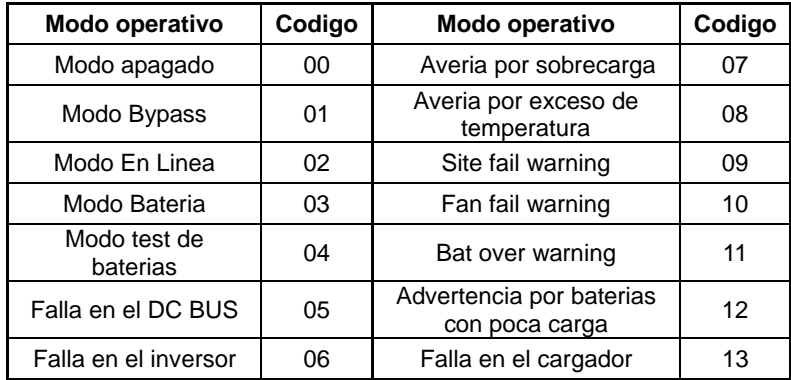

### **6.1 Modo En Linea**

En el siguiente diagrama se observa el display LCD en el modo de Línea. El display muestra la información sobre la fuente de alimentación, las baterías, la salida de consumo y la carga. El símbolo "LINE" y " $\mathcal{V}$ " indica que el UPS esta en funcionamiento en el MODO DE LINEA. El codigo de operacion del mismo es "02".

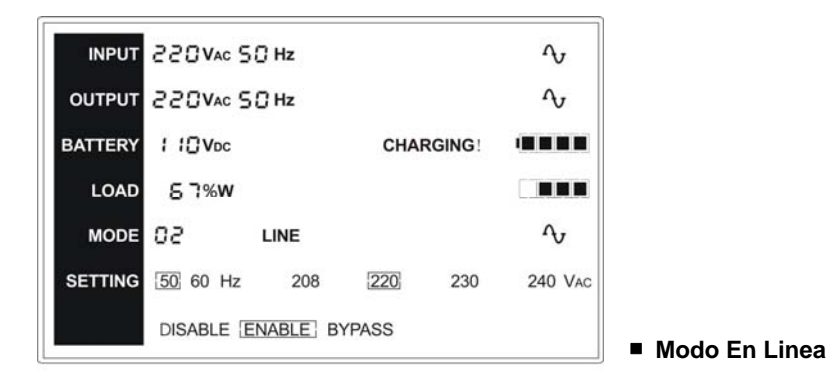

-13-

En caso de sobrecarga en la salida de consumo, se mostrara el porcentaje de la carga y la alarma sonara 2 veces cada segundo. Se deberá desconectar los equipos necesarios para disminuir la carga a un 90% de la capacidad del UPS.

Nota: Siga los siguientes pasos para conectar el generador:

●Active el generador y espere que el mismo opere de manera estable antes de administrar energía del generador al UPS (asegúrese que el UPS este en el modo "Idle" (sin funcionamiento). Luego encienda el UPS siguiendo las instrucciones de encendido. A partir de este momento podrá conectar las cargas de a una por vez.

#### **6.2 Modo baterías**

En el siguiente diagrama se observa el display LCD en el Modo Batería. El display muestra la información sobre la fuente de alimentación, las baterías, la salida de consumo y la carga.

El símbolo "**BATTERY**" indica que el UPS esta en funcionamiento en el MODO BATERIA.

- 1) Cuando el UPS funcione en MODO BATERIA una alarma sonara cada 4 segundos. Si el botón de "ON" se pulsa por mas de 1 segundo la alarma dejara de sonar (estará en modo silencioso) y al volver a pulsarlo la alarma sonora volverá a activarse.
- 2) Si el UPS trabaja en MODO BATERIA y la tension de entrada es mas alta que el SPEC, se mostrara el simbolo " $HIGH$ !", si el UPS trabaja en MODO BATERIA y la tension de entrada es mas baja que el SPEC, se mostrara el simbolo "LOW!" En caso de desaparecer la tension de entrada ningun simbolo se mostrara (High y Low) y el nivel de "INPUT" se mostrara en Cero (0).

-14-

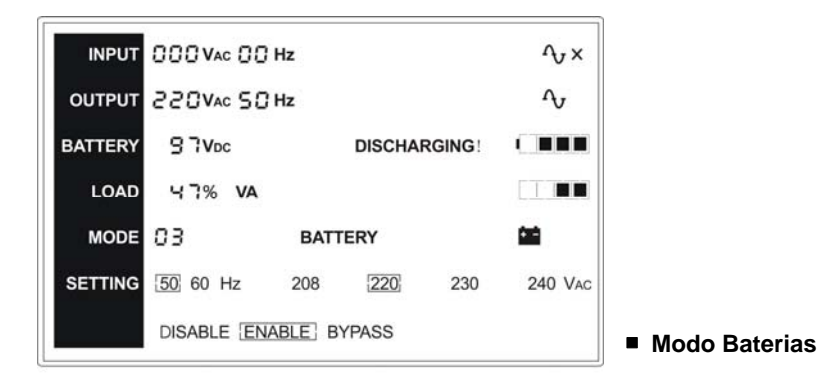

El display de Testeo de baterías será el mismo que el de Modo de Baterías, pero los símbolos de HIGH y LOW no se mostraran a no ser que el Voltaje de entrada sea mayor o menor que el SPEC durante el tiempo de testeo de las baterías. El código de operación del UPS es "03", mientras que en el modo de testeo de baterías será "04".

#### **6.3 Bypass mode**

En Modo Bypass, el display a continuación muestra la información sobre la utilización de energía, la batería, la salida de consumo y la carga. El código de operación de UPS es "01". El símbolo "BYPASS" muestra que el modo bypass esta en funcionamiento. Una alarma del UPS sonara cada 2 segundos en el modo BYPASS.

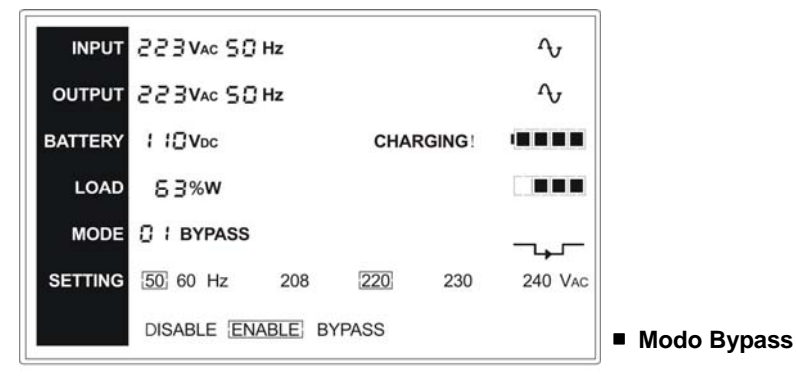

-15-

El UPS no posee la función Back Up cuando esta en el modo Bypass. La energía utilizada por la carga es provista por la fuente de alimentación a través de los filtros internos.

### **6.4 Modo Sin tensión de Salida**

En el siguiente grafico se muestra el display LCD sin salidas a consumo, la energía utilizada, la batería y la carga. El código de operación del UPS es "00"

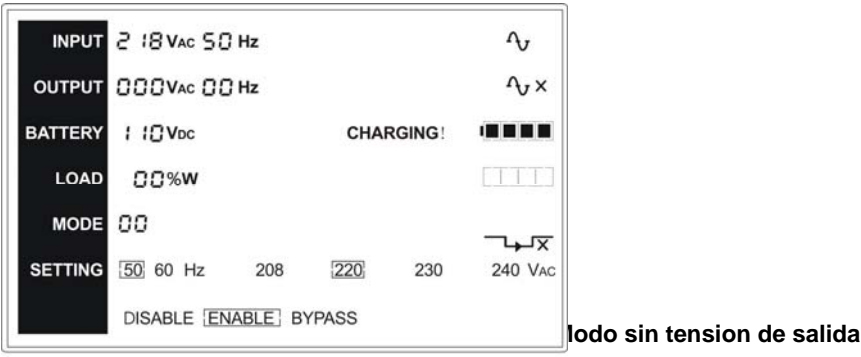

-16-

### **7. Seteo del modulo LCD**

A través del Display LCD se puede configurar el voltaje y frecuencia de salida y el estado del Bypass. El voltaje de salida puede configurarse de 208V\*, 220V, 230V y 240V. La frecuencia de salida puede configurarse de 50Hz y 60Hz. El estado del Bypass puede estar habilitado o deshabilitado. Todas estas configuraciones solo deben hacerse cuando el UPS se encuentre en estado Bypass o apagado.

En estado Bypass o con el UPS apagado, presione el botón de "Select" en el panel LCD por mas de 1 segundo, un recuadro negro titilara sobre el numero "208" en la pantalla. Al volver a presionar el boton de selección continuamente el recuadro negro titilara sobre el numero "220", luego al "230", "240", "50", "60", "DISABLE" (inhabilitado), "ENABLE" (Habilitado) por turnos. En este momento, si presiona el botón de Enter por mas de un segundo, el recuadro negro será mas tenue y el voltaje de salida, frecuencia o estado de Bypass se seleccionara al valor seleccionado. Si no se vuelven a presionar las teclas "Select" o "Enter" en los próximos 10 segundos, el recuadro negro desaparecerá sin haber modificado ningún valor.

El valor de tensión de salida puede seleccionarse entre "208", "220", "230", "240" en cualquier momento, al igual que la frecuencia que puede seleccionarse entre "50", "60" en cualquier momento, pero estos valores se harán efectivos solo al encender el equipo.

El UPS conmutara a modo Bypass en segundo luego de seleccionar el estado "ENABLE" (habilitado), y conmutara a modo "Apagado" en segundos, luego de seleccionar el estado "DISABLE" (inhabilitado).

-17-

■A continuación se observa un ejemplo de como cambiar el voltaje de salida de 220 a 230 por medio del panel LCD.

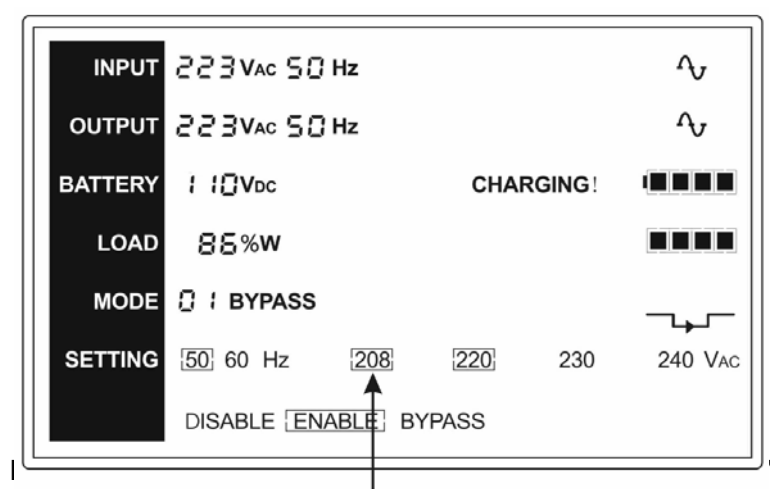

luego de precionar el boton de Select.

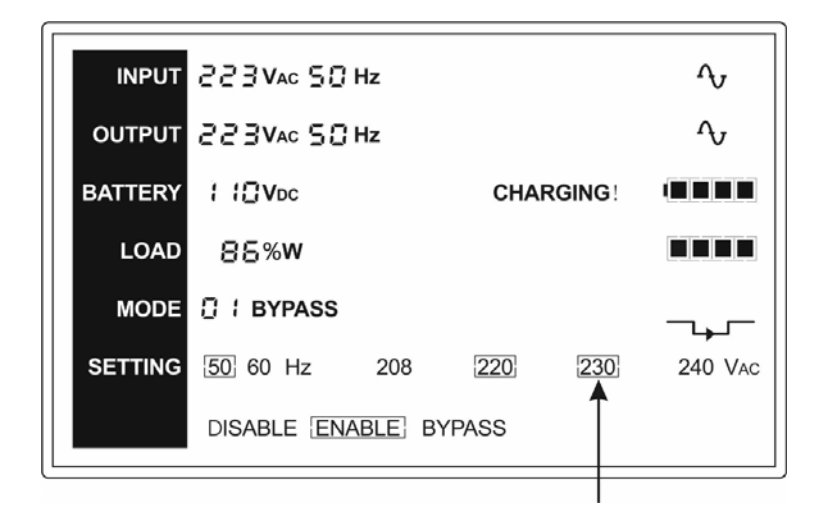

**PASO 2:** El recuadro negro se movera a 230 al presionar el boton 2 veces mas.

-18-

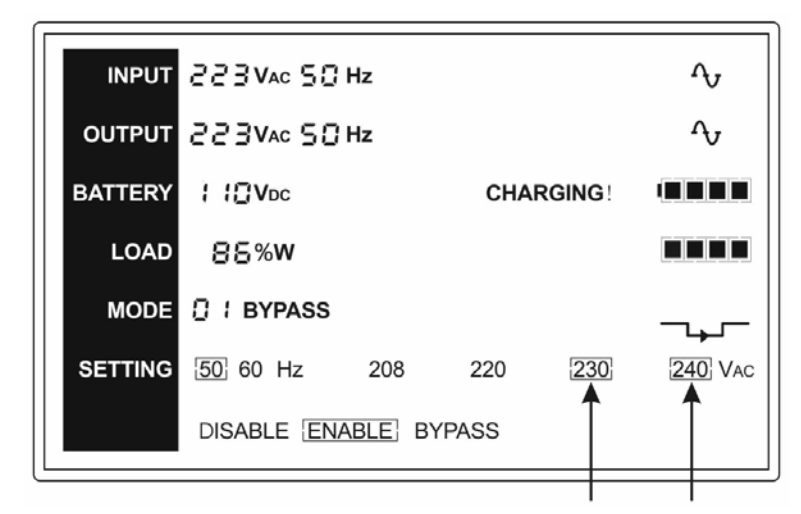

**PASO 3:** El recuadro alrededor del 230 sera mas tenue luego de presionar el boton Enter y el recuadro se movera a 240.

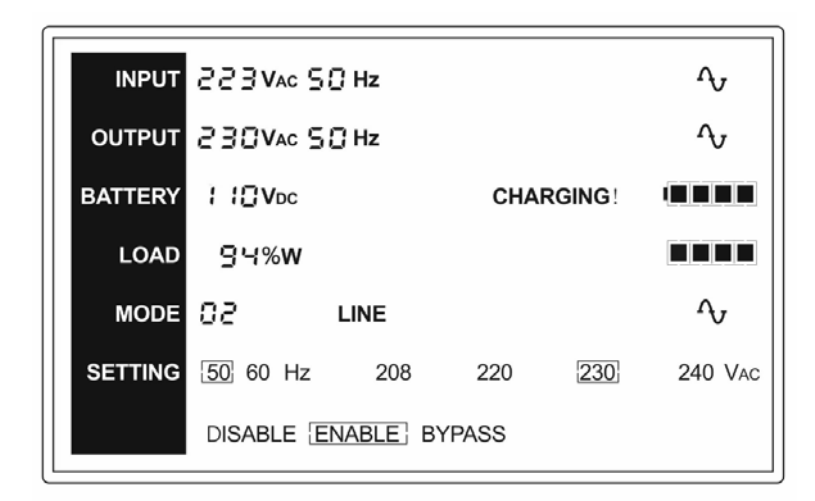

**PASO 4:** El voltaje de salida se ha modificado a 230 y el UPS funciona en modo Bypass.

-19-

# **8. Posibles inconvenientes**

Si el UPS no funciona correctamente solucione el inconveniente utilizando la siguiente tabla.

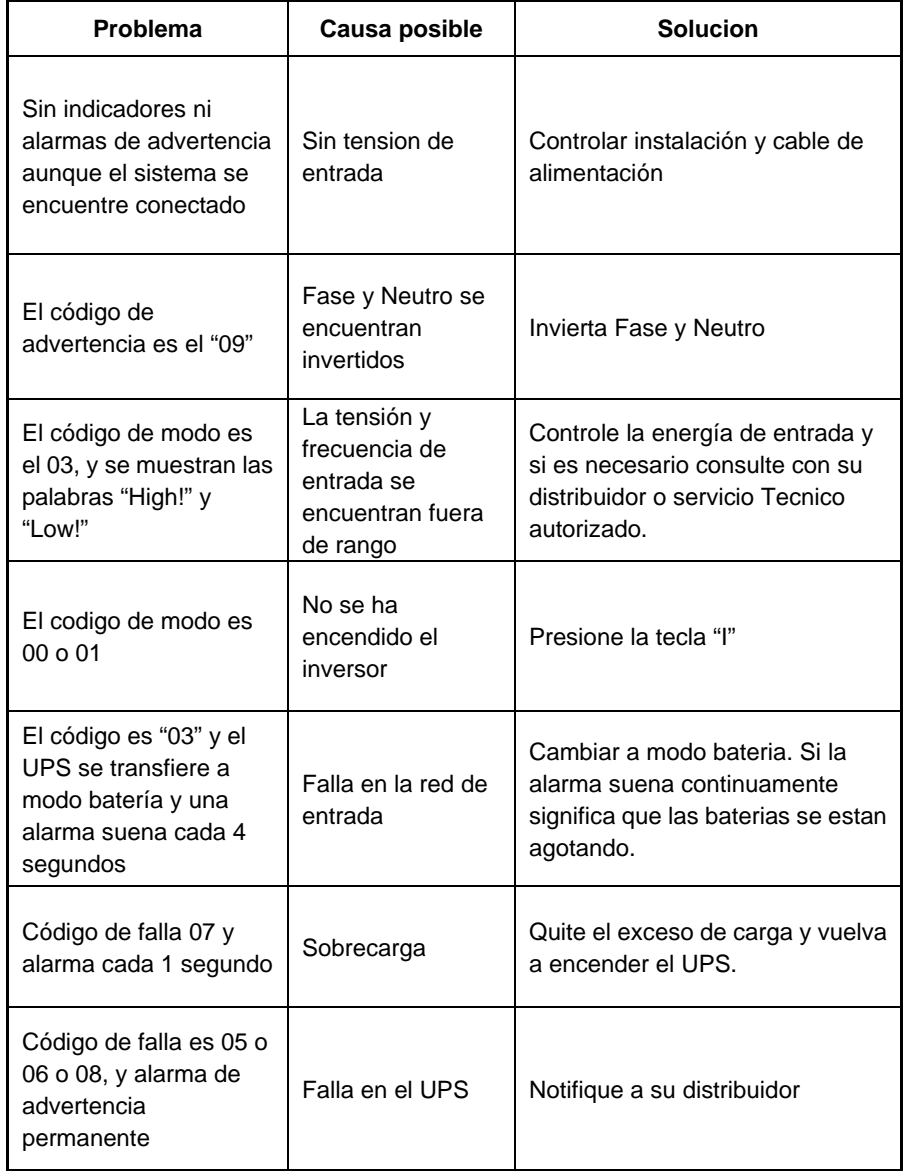

-20-

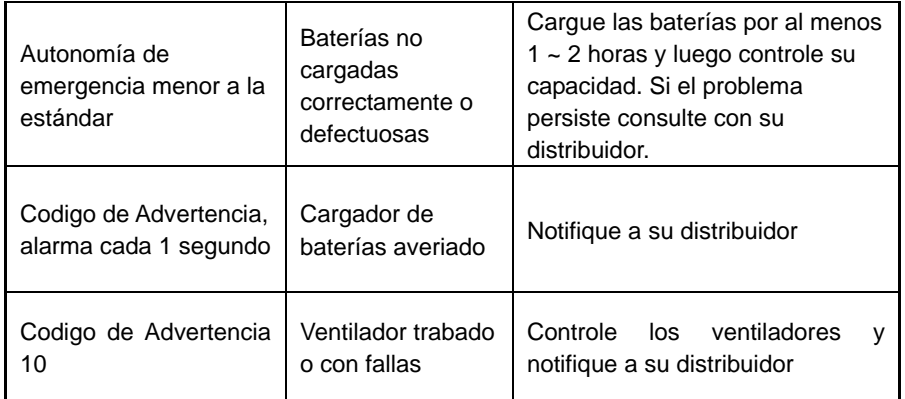

Al contactarse con servicio Tecnico, por favor proporcione los siguientes datos:

- Numero de modelo y de serie del UPS.
- La fecha en que se presento el problema
- Descripción completa del problema, incluyendo códigos, alarmas, condición de la corriente y capacidad de carga. Si el modelo de su UPS es TXS (back up extendido), proporcione información del pack de baterías externo.

-21-

### **9. Mantenimiento**

### **9.1 Operativa**

Las baterías poseen una vida útil de 3~5 años a 25°C de temperatura ambiente. Luego de este tiempo las mismas deben ser reemplazadas. Para ello contacte a su distribuidor.

### **9.2 Almacenamiento**

Si las baterías se almacenan en zonas de clima templado, deben ser recargadas cada 3 meses. En caso zonas con de temperaturas elevadas deben recargarse cada 2 meses.

-22-

# **10. Informacion tecnica**

### **10.1 Especificaciones electricas**

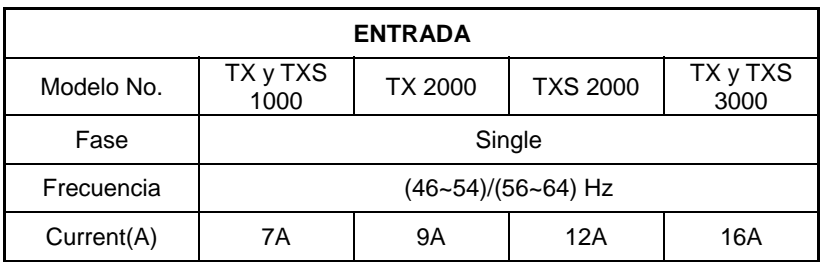

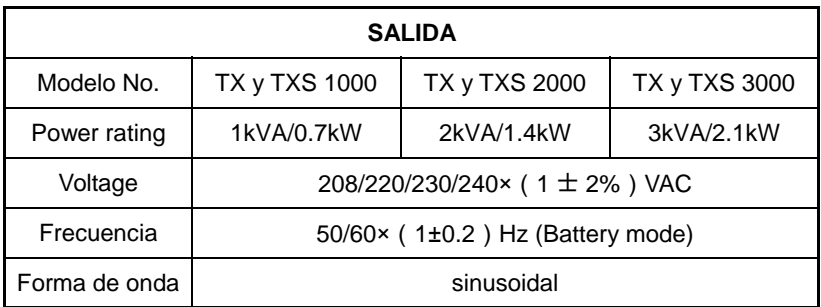

Derating 10% when the output voltage is adjusted to 208VAC

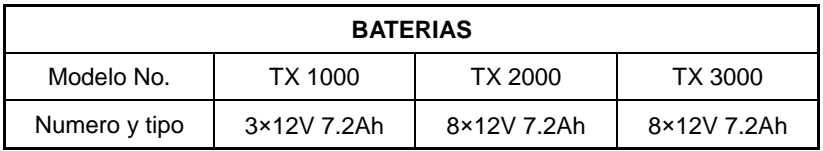

### **10.2 Ambiente**

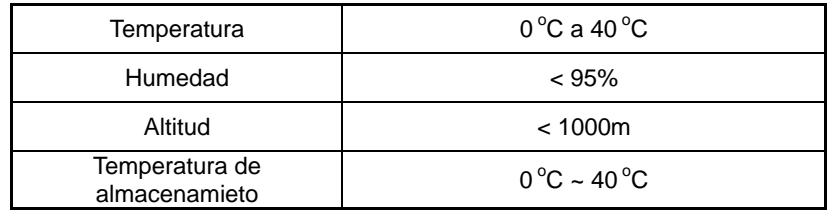

-23-

### **10.3 Dimensiones y pesos**

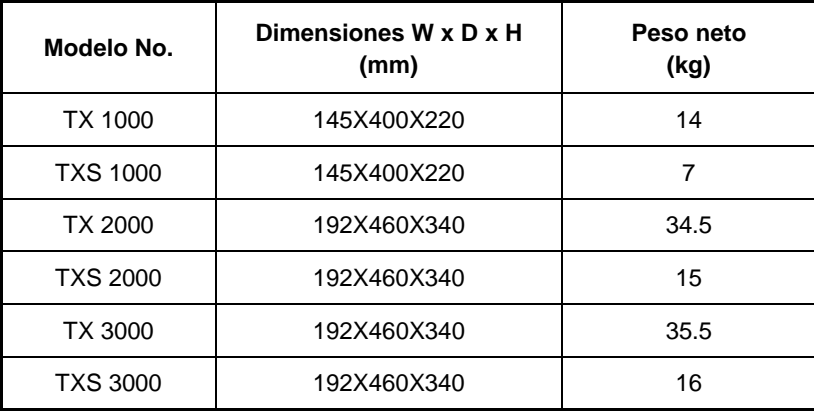

-24-

# **11. Puerto de comunicacion**

### **11.1 Interfase RS232**

The following is the pin assignment and description of DB-9 connector.

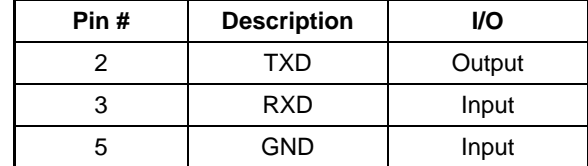

-25-

## **12. Software para todos los modelos**

#### **WinPower – Software de descarga gratuita**

WinPower es un nuevo software de monitoreo de UPS, que le provee al usuario una interfase para monitorear y controlar su UPS. Ante fallas de potencia, el software permite apagar el sistema de computadores de una manera segura. Con este software, el usuario podrá controlar y monitorear cualquier UPS en el mismo LAN, sin importar cuan lejos se encuentren los UPS.

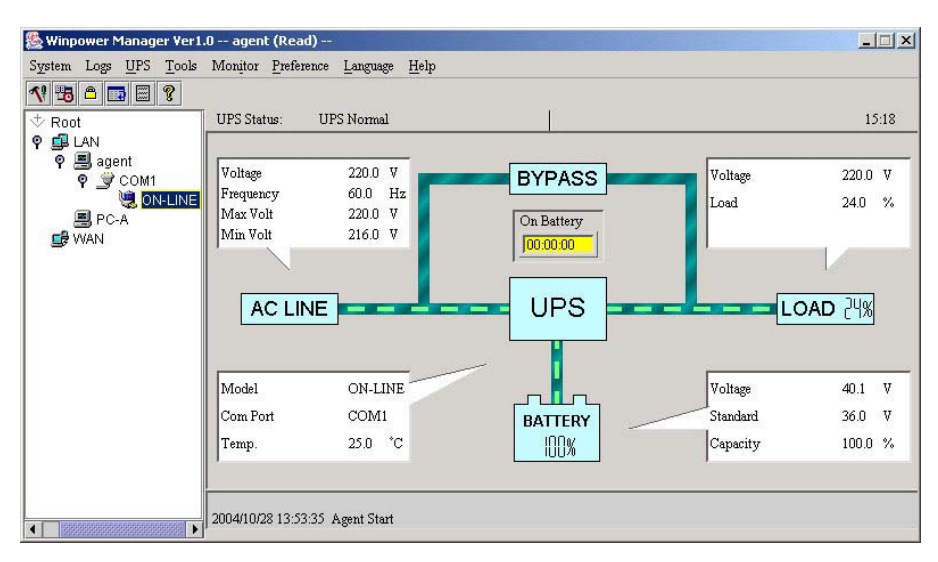

#### **Procedimiento de instalación:**

1. Ingrese al siguiente sitio web

www.upspolaris.com

- 2. Elija el sistema operativo que necesite y siga las instrucciones en el sitio web para descargar el software.
- 3. Una vez que haya descargado de Internet todos los archivos requeridos, ingrese el número de serie: **511C1-01220-0100-478DF2A** para instalar el software.

Al reiniciar su PC, el Software WinPower estará representado por un icono verde con forma de enchufe ubicado en la barra de herramientas, cerca del reloj.

-26-

# **Apendice: Panel trasero**

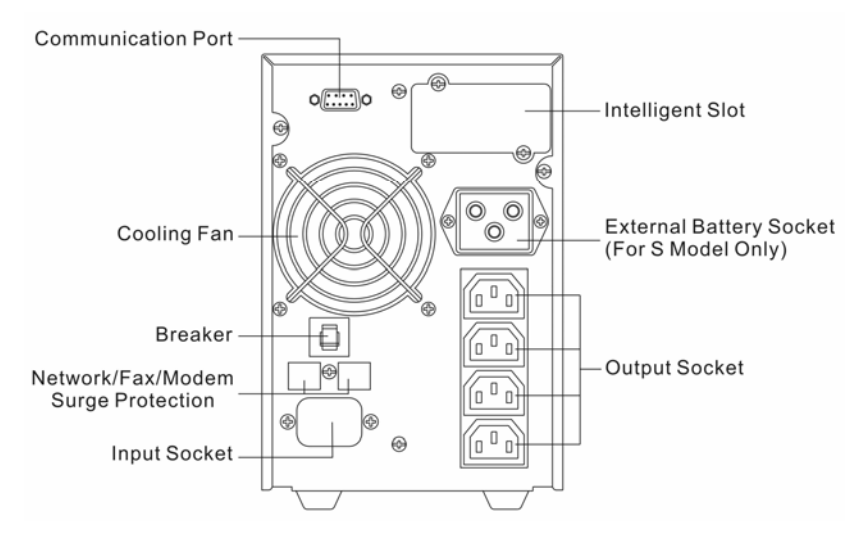

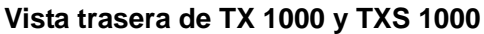

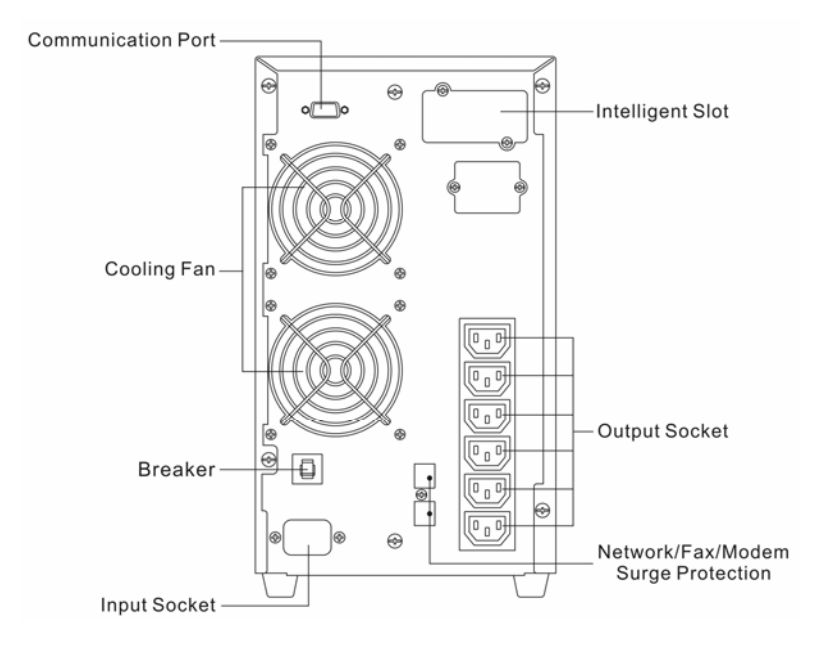

**Vista trasera de TX 2000** 

-27-

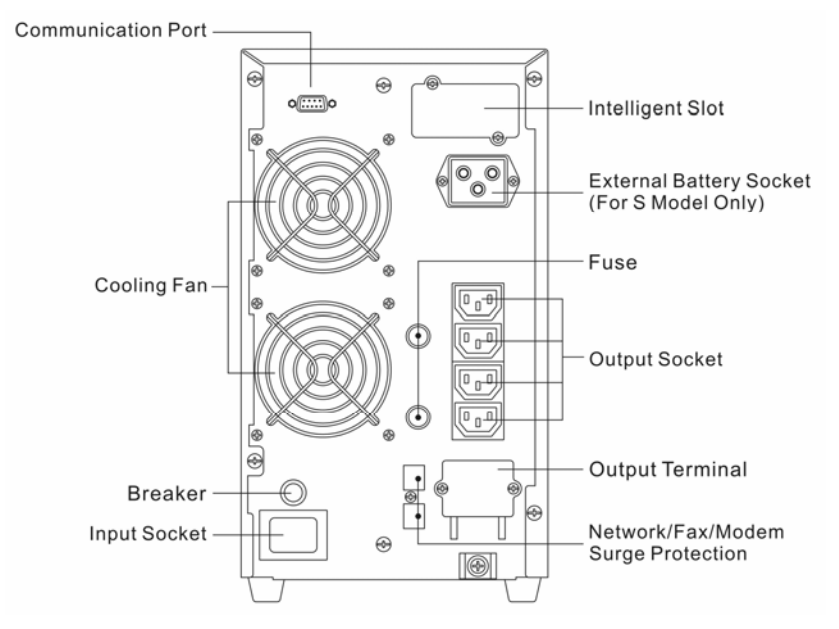

**Vista trasera de TXS 2000 y TX 3000 y TXS 3000** 

-28-

**614-03724-01**